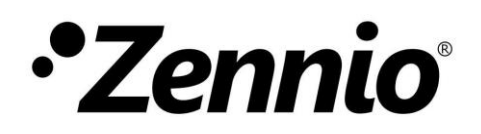

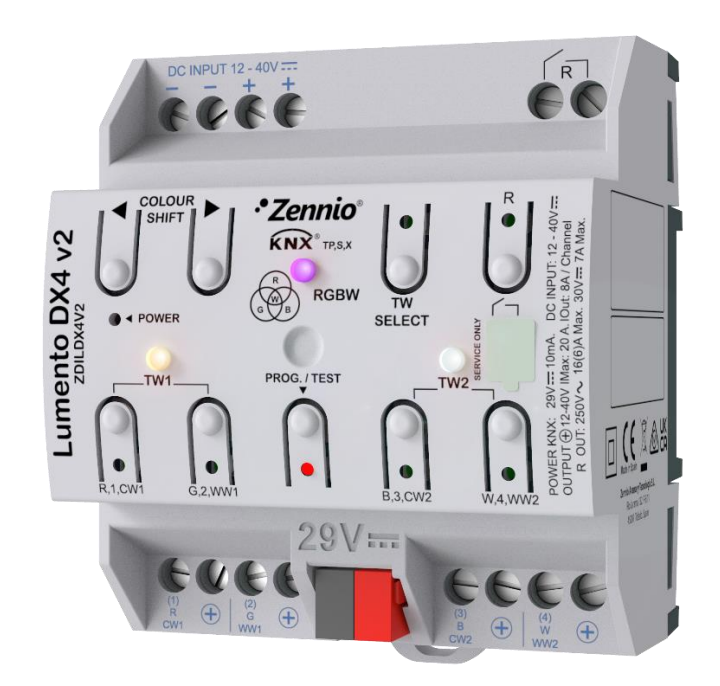

# **Lumento DX4 v2**

## **Regulador en carril DIN de 4 canales PWM de tensión constante para cargas LED DC**

**ZDILDX4V2**

Versión del programa de aplicación: [1.0] Edición del manual: [1.0]\_a

[www.zennio.com](https://www.zennio.com/)

## <span id="page-1-0"></span>**CONTENIDO**

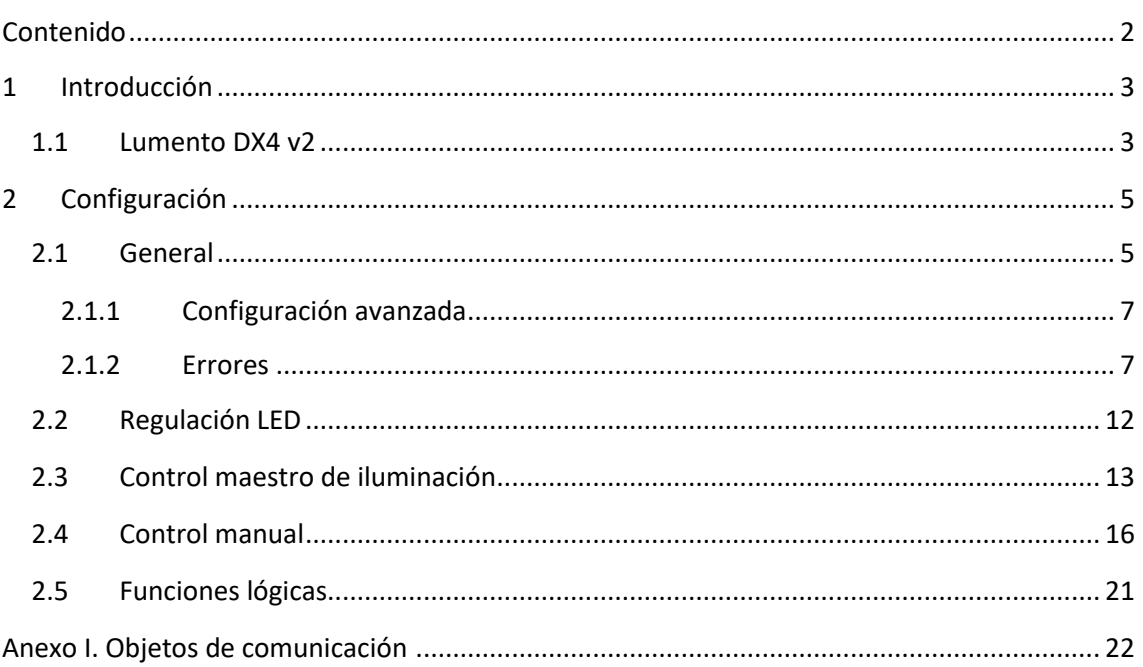

## <span id="page-2-0"></span>**1 INTRODUCCIÓN**

## <span id="page-2-1"></span>**1.1 LUMENTO DX4 V2**

El **Lumento DX4 v2** constituye la solución Zennio en carril DIN para la regulación de luz en luminarias LED DC de tensión constante. Ofrece una amplia variedad de funciones:

- **4 canales de salida** parametrizables con distintas configuraciones, en función del tipo de módulo LED:
	- ➢ **Canales individuales**: permite controlar los diferentes canales de salida de forma independiente y en paralelo.
	- ➢ **RGBW**: permite el control conjunto de un módulo led de cuatro colores. El canal de salida lo formarán las componentes de color (R, G, B y W) de un mismo módulo, las cuales se controlarán conjuntamente, aunque con niveles de luminosidad diferenciados.
	- ➢ **RGB+W**: permite controlar un módulo led de tres colores, más un canal blanco independiente (es decir, **un canal RGB** más un **canal individual** para la conexión de un módulo de color blanco).
	- ➢ **Temperatura de color**: permite controlar hasta dos canales de regulación para la temperatura de color.
- $\cdot$ Regulación de luz **personalizable** mediante límites y tiempos.
- **Escenas** y **secuencias**
- **Acciones temporizadas:** apagado automático, temporización simple y secuencias de intermitencia.
- Controles de **On/Off** parametrizables.
- **Detección y notificación de errores**.
- **Relé de alimentación**
- **Control maestro de iluminación** para un control sencillo e inmediato de un conjunto de luminarias (o dispositivos funcionalmente equivalentes), una de las cuales actúa como luz principal y las otras como secundarias.
- **Control / supervisión manual** de los cuatro canales de salida, selección del canal TW, barrido de color (para RGB, RGBW y TW) y del relé de alimentación a través de los pulsadores y los ledes incorporados.
	- **Funciones lógicas** multioperación personalizables**.**
- *Heartbeat* o envío periódico de confirmación de funcionamiento.
- **Seguridad KNX.**°،

## <span id="page-4-0"></span>**2 CONFIGURACIÓN**

## <span id="page-4-1"></span>**2.1 GENERAL**

Después de importar la base de datos correspondiente en ETS y añadir el dispositivo a la topología del proyecto deseado, el proceso de configuración se inicia accediendo a la pestaña de parámetros del dispositivo.

#### **PARAMETRIZACIÓN ETS**

El árbol de pestañas de la izquierda muestra en primer lugar la pestaña **General***,* que contiene los siguientes parámetros.

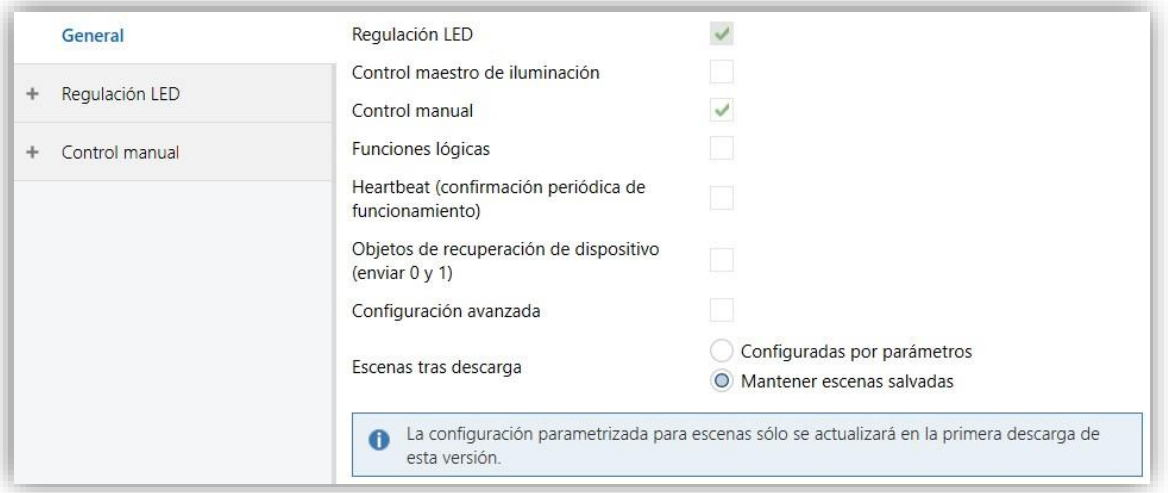

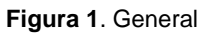

- **Regulación LED** [*habilitado*]  $[habilitado]$ <sup>1</sup> Siempre habilitado. Los parámetros correspondientes se incluyen en la pestaña "Regulación LED" (ver sección [2.2\)](#page-11-0).
- **Control maestro de iluminación** [*inhabilitado/habilitado*]: habilita o inhabilita la pestaña "Control maestro de iluminación" en el menú de la izquierda (véase sección [2.3\)](#page-12-0).
- **Control manual** [*inhabilitado/habilitado*]: habilita o inhabilita la pestaña "Control manual" en el menú de la izquierda (véase sección [2.4\)](#page-15-0).

<sup>1</sup> Los valores por defecto de cada parámetro se mostrarán resaltados en azul en este documento de la siguiente manera: [*por defecto/resto de opciones*].

- **Funciones lógicas** [*inhabilitado/habilitado*]: habilita o inhabilita la pestaña "Funciones lógicas" en el menú de la izquierda (véase sección [2.5\)](#page-20-0).
- **Heartbeat (confirmación periódica de funcionamiento)** [*inhabilitado/habilitado*]: este parámetro permite al integrador añadir un objeto de 1 bit ("**[Heartbeat] Objeto para enviar '1'**") que se enviará periódicamente con el valor "1" con el fin de notificar que el dispositivo está en funcionamiento (*sigue vivo*).

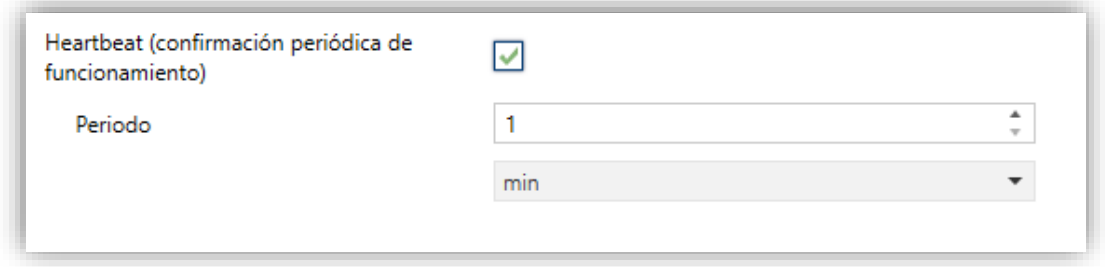

**Figura 2.** Heartbeat (confirmación periódica de funcionamiento).

**Nota**: *el primer envío tras descarga o fallo de bus se produce con un retardo de hasta 255 segundos, a fin de no saturar el bus. Los siguientes ya siguen el periodo parametrizado.*

**Objetos de recuperación de dispositivo (enviar 0 y 1)**  [*inhabilitado/habilitado*]: este parámetro permite al integrador activar dos nuevos objetos de comunicación ("**[Heartbeat] Recuperación de dispositivo**"), que se enviarán al bus KNX con valores "0" y "1" respectivamente cada vez que el dispositivo comience a funcionar (por ejemplo, después de un fallo de tensión). Es posible parametrizar un cierto **retardo** [*0…255*] para este envío.

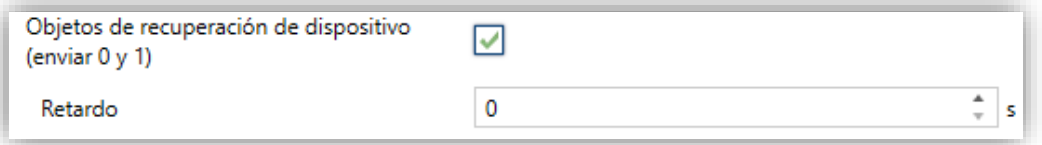

**Figura 3.** Objetos de recuperación de dispositivo

**Nota**: *tras descarga o fallo de bus, el envío se produce con un retardo de hasta 6,35 segundos más el retardo parametrizado, a fin de no saturar el bus.*

**Escena tras descarga** [*Configuradas por parámetro / Mantener escenas tras descarga*]: permite definir si el valor de las escenas es el configurado por parámetro o si tras descarga se mantiene el valor guardado previamente.

**Nota**: *si se ha configurado la opción "Mantener escenas salvadas", pero se trata de la primera descarga del dispositivo o de una versión diferente a la actual, se adoptarán los valores configurados por parámetro. Si en descargas posteriores se añaden nuevas escenas, será necesario realizar una descarga marcando la opción "Configuradas por parámetros" para asegurar el funcionamiento correcto de estas.*

**Configuración avanzada** [*inhabilitado/habilitado*]: habilita o inhabilita la pestaña "Configuración avanzada" en el menú de la izquierda (ver sección [2.1.1\)](#page-6-0).

## <span id="page-6-0"></span>2.1.1 CONFIGURACIÓN AVANZADA

**Tiempo de arranque de la fuente de alimentación** [*4…255*][*ds*]: permite parametrizar el tiempo de espera a aplicar desde que se cierra el relé hasta que se activan los canales.

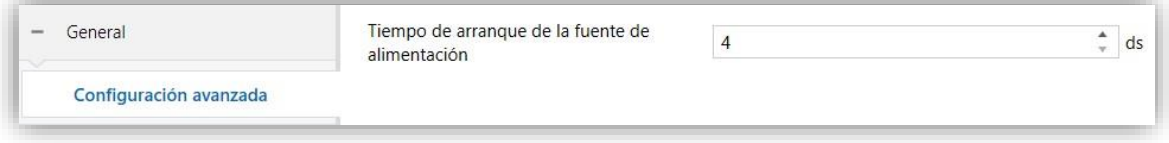

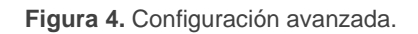

## <span id="page-6-1"></span>2.1.2 ERRORES

Lumento es capaz de detectar ciertos errores durante su funcionamiento, y los notifica mediante objetos de comunicación y secuencias de iluminación de los leds del propio dispositivo. Cabe destacar que Lumento no notifica ninguno de los otros errores posibles hasta que descarte o confirme que se trata de ausencia de alimentación externa.

### 2.1.2.1 SOBRECALENTAMIENTO

Este error se activa en caso de que alguna de las sondas NTC con las que cuenta el dispositivo alcance una temperatura que pueda ser perjudicial.

La temperatura se mide en cada sonda cada 100ms y se realiza la acción correspondiente si algún valor de temperatura se encuentra dentro de estos rangos:

**Rango preventivo (110ºC < T < 115ºC)**: cuando se superan los 110ºC se reduce el nivel de iluminación de las cargas al 30% en caso de estar en un nivel superior. Las órdenes recibidas por el bus durante este modo se limitan también a una luminosidad máxima del 30%.

**Rango de corte (T > 115ºC)**: al superar esta temperatura se deja de suministrar corriente por las salidas.

**Nota**: *Lumento no vuelve a su estado normal hasta que la temperatura sea inferior a 105ºC.*

Cuando se entra en el estado de error de sobrecalentamiento se realizan varias acciones:

- Envío de un '1' por el objeto de comunicación **"Error: sobrecalentamiento"**.
- Apagado del led Power out.
- Parpadeo de los leds de estado de las salidas pertenecientes a un canal habilitado mediante parámetro. Cada led parpadea 2 veces consecutivas cada 6 segundos (Ton = Toff = 0.5s). Consúltese la [Tabla 1. Notificación visual en caso](#page-10-0)  [de detección de errores.](#page-10-0) para mayor detalle.

Al salir del estado de error se detiene el parpadeo de los leds, quedando encendidos o apagados dependiendo del estado de la correspondiente salida. Además, se enciende el led Power out y se envía un '0' por el objeto mencionado.

Algunas consideraciones relevantes:

- **Cuando finaliza el error de sobrecalentamiento, los canales se quedan en el nivel de regulación en el que estén en dicho momento**, no se recupera un nivel superior al 30% aunque un determinado canal lo tuviera antes de producirse el error.
- **Mientras el estado de corte por sobrecalentamiento está activo, no se puede entrar en modo Test On**. En caso de estar activado cuando se detecte el sobrecalentamiento, se abandona dicho modo.

### 2.1.2.2 ALIMENTACIÓN EXTERNA

Este error se activa en los siguientes casos:

- No hay conectada una alimentación externa.
- La alimentación externa está invertida.

La alimentación externa tiene una tensión superior a 40V.

Al entrar en este estado de error se realizan las siguientes acciones:

- Notificación cada 30 segundos por el objeto de comunicación **"Error: voltaje externo"**.
- Apagado del led Power out.
- Parpadeo de los leds de estado de las salidas pertenecientes a un canal habilitado mediante parámetro. Cada led parpadea 4 veces consecutivas cada 6 segundos (Ton = Toff = 0.5s). Consúltese la [Tabla 1. Notificación visual en](#page-10-0)  [caso de detección de errores.](#page-10-0) para mayor detalle.

Al salir del estado de error se detiene el parpadeo de los leds de estado, quedando encendidos o apagados dependiendo del estado de la correspondiente salida. Además, se enciende el led Power out y se envía un '0' por el citado objeto.

Cabe mencionar las siguientes cuestiones:

- Cuando se recupera la alimentación externa, si no hay otro error que impida el encendido de los leds, se recupera el valor objetivo anterior al fallo de alimentación. En caso de recuperar la tensión externa durante un fallo de bus, se aplican los valores configurados en la inicialización personalizada.
- Mientras este error está presente no se puede entrar en modo Test On. En caso de estar activo cuando se detectan problemas de alimentación externa, se abandona este modo.

### 2.1.2.3 CORTOCIRCUITO

Una vez descartado el error de alimentación externa, Lumento detecta si hay un error de cortocircuito en una salida determinada o una falsa detección de cortocircuito mediante el siguiente procedimiento:

Al detectar por primera vez un error de este tipo se apagan todas las salidas de forma inmediata. Además, se envía con valor '1' el objeto de comunicación **"Buscando error de cortocircuito"** y se produce el parpadeo de los leds de estado de las salidas pertenecientes a un canal habilitado mediante parámetro. Cada led parpadea 3 veces consecutivas cada 6 segundos. También se apaga el led *Power out*.

- Con las salidas apagadas se forzará una espera de 5 segundos para disipar el exceso de temperatura. Durante este tiempo todas las posibles acciones sobre las salidas son completamente ignoradas (órdenes provenientes de objetos o por pulsación de los botones) así como el botón de programación.
- Transcurrido el tiempo de enfriamiento comienza el proceso de detección de cortocircuito por medio de un barrido de todas las salidas del dispositivo. Este barrido consiste en encender una única salida cada vez por un tiempo limitado  $(-300ms)$ .
- Si **se detecta un cortocircuito** durante el barrido ocurre lo siguiente:
	- ➢ Se apaga la salida que ha provocado el error.
	- ➢ Se envía un '0' por el objeto de error de "**Buscando error de cortocircuito**" y cesa el parpadeo asociado.
	- ➢ Se envía un '1' por el objeto de **"[ ] Error: cortocircuito**" asociado a la salida que ha provocado el error.
	- ➢ Se enciende el led Power out.
	- ➢ Se inicia el parpadeo del led de estado de la salida en la que se encuentra el error. Este led parpadea 1 vez cada 6 segundos. Consúltese la [Tabla 1.](#page-10-0)  [Notificación visual en caso de detección de errores.](#page-10-0) para mayor detalle.

Una vez solucionado el cortocircuito, Lumento abandona este estado de error si recibe cualquier orden de on/off o regulación motivada por la recepción de un objeto de comunicación o debido a la pulsación de alguno de los botones del panel frontal en cualquiera de sus modos. Al salir del estado de error se envía un '0' por el objeto **"[ ] Error: cortocircuito**" y concluye el parpadeo asociado.

Si por el contrario **no se detecta un cortocircuito** durante el barrido, se vuelve al valor objetivo previo a la detección del error y se envía de '0' por el objeto "**Buscando error de cortocircuito**".

En el caso en que el error no hubiera sido subsanado y volviera a producirse de forma inmediata, se comenzaría de nuevo todo el proceso de detección y notificación.

Algunas consideraciones relevantes:

Si el error se produce estando en modo Test On, Lumento lo abandona de inmediato.

- Al contrario que con el resto de los errores se puede entrar en modo Test On mientras este error está activo.
- La identificación y notificación de este error solo tiene lugar cuando el nivel de regulación sea diferente de 0%.
- Hay situaciones en las que el nivel de regulación es tan bajo que no se detecta (ni se produce) ningún error de cortocircuito. Esto depende de factores externos como la resistencia total de la tira de leds, que no sólo varía según su longitud sino también con la temperatura.

## 2.1.2.4 NOTIFICACIÓN DE ERRORES

La detección de errores y su notificación a través de los correspondientes LEDs esta activa siempre, de modo que en caso de producirse uno o varios de los errores indicados se **informará visualmente** del fallo.

Si se desea que los errores se notifiquen también mediante sus objetos de comunicación, se debe habilitar el parámetro **Objetos de error.**

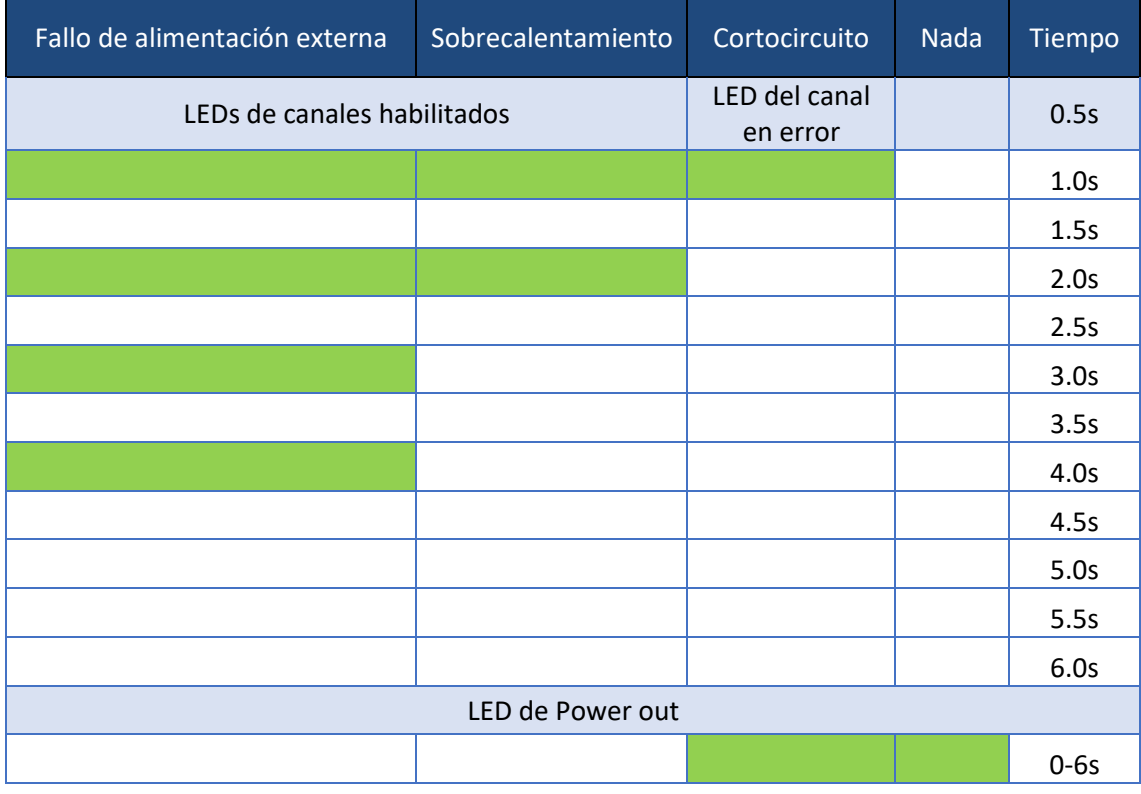

**Tabla 1.** Notificación visual en caso de detección de errores.

<span id="page-10-0"></span>Si hubiera más de un error de forma simultánea, sólo se notificará visualmente el de mayor prioridad. Si este desaparece mientras continúa existiendo otro de menor

prioridad se pasará a notificar visualmente este último. La prioridad de los errores de mayor a menor es la siguiente:

- 1) Fallo de alimentación externa.
- 2) Cortocircuito.
- 3) Sobrecalentamiento.

## <span id="page-11-0"></span>**2.2 REGULACIÓN LED**

La principal funcionalidad del Lumento Dx4 v2 consiste en el **control de luminarias LED**, para lo cual dispone de **4 salidas** configurables en función de las tiras LED que se desee conectar.

Las diferentes configuraciones disponibles para estas 4 salidas son:

- [*Canales individuales*]
	- ➢ [*4x Individuales*]
	- ➢ [*Canal 1+2+3+4 (paralelo)*]
	- ➢ [*Canal 1+2+3 (paralelo); Canal 4 (indep.)*]
	- ➢ [*Canal 1+2 (paralelo); Canales 3 y 4 (indep.)*]
	- ➢ [*Canal 1+2 (paralelo); Canal 3+4 (paralelo*)]
- [*RGBW*]
- [*RGB+W*]
- [*Temperatura de color*]
	- ➢ [*2x TW*]
	- ➢ [*TW 1+2 (paralelo)*]
	- ➢ [*TW 1; Canales 3 y 4 (indep)*.]
	- ➢ [*TW 1; Canal 3+4 (paralelo)*]

Consúltese el documento específico "**Control de regulación LED**" disponible en la sección de producto del Lumento DX4 v2 en la página web de Zennio [\(www.zennio.com\)](https://www.zennio.com/) para obtener información detallada sobre el uso del control de regulación LED y su parametrización en ETS.

## <span id="page-12-0"></span>**2.3 CONTROL MAESTRO DE ILUMINACIÓN**

Lumento cuenta con la función de **Control de maestro de iluminación,** que ofrece la opción de controlar el estado de hasta 12 fuentes de luz (o más, si se enlazan entre sí los controles maestros de iluminación de varios dispositivos Zennio) o de cualquier otro elemento funcionalmente simular cuyo estado se transmita a través de un objeto binario y, en función de estos estados, llevar a cabo una *orden maestra* cada vez que se reciba una cierta señal de disparo (de nuevo, un valor binario) a través de un objeto específico.

Esta orden maestra consistirá en:

- Una orden de **apagado general**, si al menos uno de los hasta doce objetos de estado se encuentra encendido.
- Una orden de **encendido de cortesía**, si ninguno de los hasta doce objetos de estado se encuentra encendido.

Téngase en cuenta que las órdenes de apagado y encendido anteriores no están limitadas a un valor binario de *on/off*; el integrador puede decidir qué deberá enviarse al bus KNX en ambos casos: una orden de persiana, una consigna de termostato (o una orden de cambio de modo), un valor constante, una escena… Sólo el objeto de disparo y los doce objetos de estado deben necesariamente ser binarios.

El escenario más común para este control de maestro de iluminación podría ser una habitación de hotel con un pulsador maestro junto a la puerta. Al abandonar la habitación, el huésped tendrá la posibilidad de pulsar el botón maestro y hacer que todas las luces se apaguen juntas. Después, de vuelta a la habitación y con todas las luces apagadas, pulsando sobre el mismo botón sólo se encenderá una luz en particular (por ejemplo, la lámpara más cercana a la puerta). Esto es el encendido de cortesía.

Además, es posible encadenar dos o más módulos de control maestro de iluminación mediante un objeto específico que representa el estado general de las fuentes de luz de cada uno de los módulos. De este modo, se puede ampliar el número de puntos de luz a controlar si el estado general de un módulo se utiliza como punto de luz adicional en otro módulo.

#### **PARAMETRIZACIÓN ETS**

Al habilitar la función de control de maestro de iluminación se incluirá una pestaña específica en el menú de la izquierda. Esta nueva pantalla de parámetros contiene las siguientes opciones:

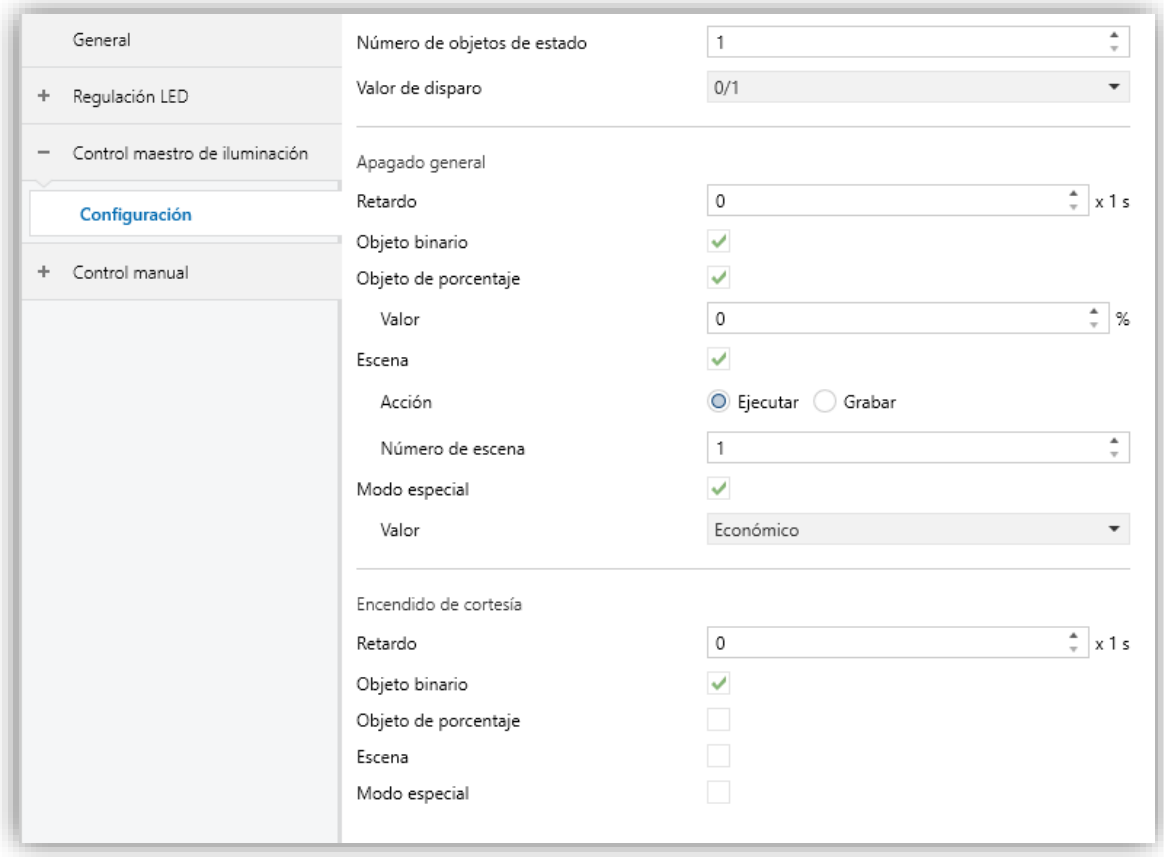

**Figura 5**. Control Maestro de Iluminación.

- **Número de objetos de estado** [*1…12*]: define el número de objetos de estado de un bit requeridos. Estos objetos se llaman "**[CMI] Objeto de estado** *n*". Además, se incluye, en cualquier caso, el objeto de estado general "**[CMI] Estado general**", que se enviará al bus con el valor "1" siempre que alguno de los objetos de estado anteriores esté a uno, y con el valor "0" si todos están a cero.
- **Valor de disparo** [*0 / 1 / 0/1*]: establece el valor que activará, cuando se reciba a través de "**[CMI] Disparo**", la acción correspondiente (apagado general o encendido de cortesía).

## **Apagado general**:

- ➢ **Retardo** [*0…255*] [*x 1 s*]: define un cierto retardo (que comienza una vez se ha recibido el disparo) antes de la ejecución del apagado general.
- ➢ **Objeto binario** [*inhabilitado/habilitado*]: si se habilita, aparece el objeto "**[CMI] Apagado general: objeto binario**", que envía un "0" cuando se produce un apagado general.
- ➢ **Objeto de porcentaje** [*inhabilitado/habilitado*]: si se habilita, aparece el objeto "**[CMI] Apagado general: porcentaje**", que enviará un valor de porcentaje (configurable en **Valor** [*0…100*]) cada vez que se produce el apagado general.
- ➢ **Escena** [*inhabilitado/habilitado*]: si se habilita, aparece el objeto "**[CMI] Apagado general: escena**", que enviará una orden de ejecutar/grabar escena (configurable en **Acción** [*Ejecutar / Grabar*] y **Número de escena**  [*1…64*]) cada vez que se produce el apagado general.
- ➢ **Modo especial** [*inhabilitado/habilitado*]: si se habilita, aparece el objeto "**[CMI] Apagado general: modo especial**", que enviará un modo de termostato HVAC (configurable en **Valor** [*Auto / Confort / Standby / Económico / Protección*]) cada vez que se produce el apagado general.

**Nota**: *las opciones anteriores no son mutuamente excluyentes; es posible mandar valores de diferente tipología al mismo tiempo.*

### **Encendido de cortesía:**

Los parámetros disponibles aquí son completamente análogos a los relativos al apagado general. Sin embargo, en este caso los nombres de los objetos empiezan con "**[CMI] Encendido cortesía (…)**". Por otro lado, no es posible enviar órdenes de salvado de escenas en el encendido de cortesía (sólo se permiten órdenes de ejecución de escenas).

**Nota**: *el objeto "[CMI] Encendido de cortesía: objeto binario" envía el valor "1" (al tener lugar el encendido de cortesía), mientras que "[CMI] Apagado general: objeto binario" enviará el valor "0" (cuando se produce el apagado general, como se explicó anteriormente).*

## <span id="page-15-0"></span>**2.4 CONTROL MANUAL**

En la siguiente tabla se recogen todos los elementos del panel frontal del dispositivo:

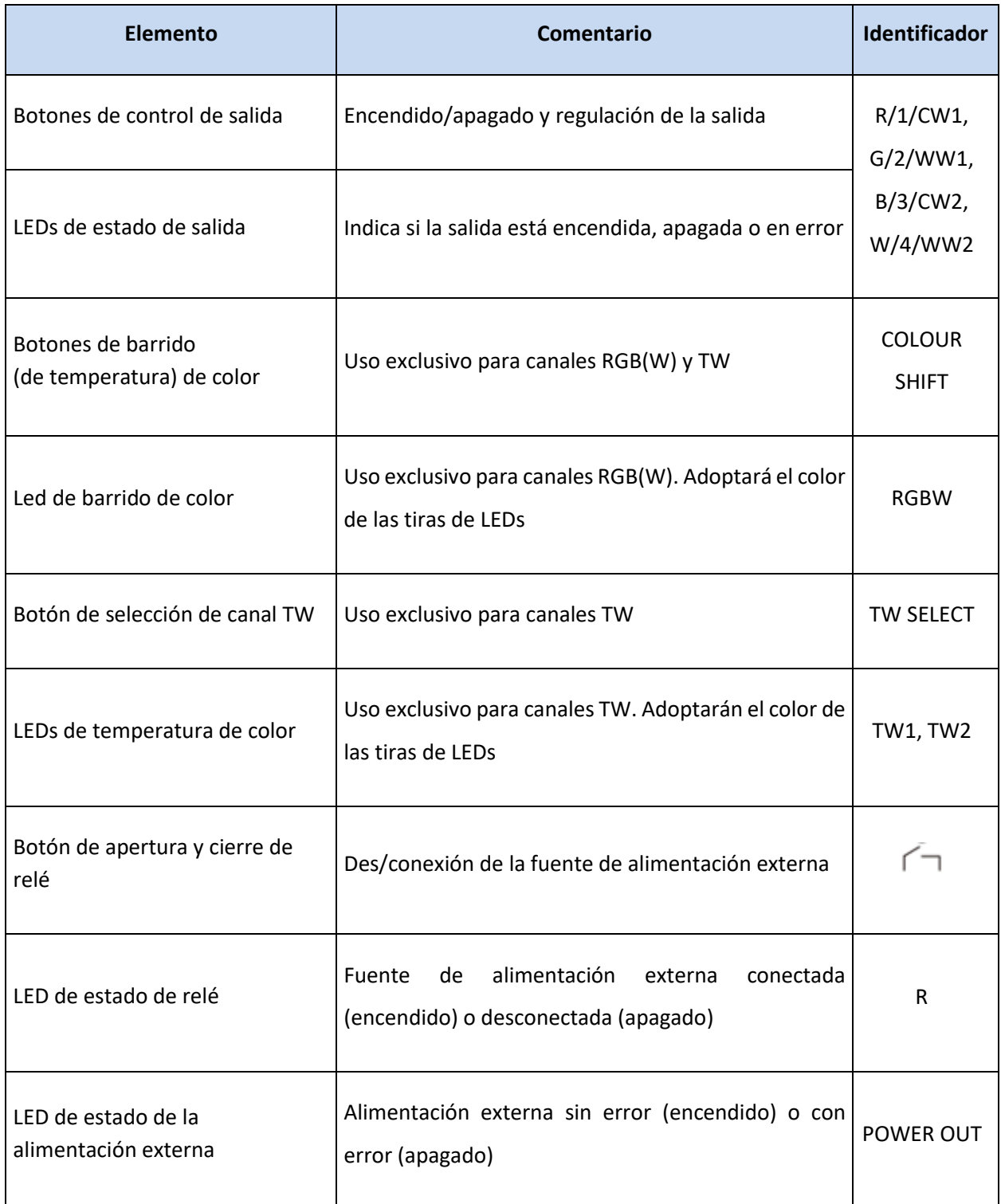

**Tabla 2.** Elementos del panel frontal.

El Lumento DX4 v2 permite controlar manualmente el estado de sus canales de salida mediante los pulsadores disponibles en la cara superior del dispositivo.

Este control manual puede ejercerse de dos modos diferentes, denominados **Test On** (destinado al testeo de la instalación durante la configuración del dispositivo) y **Test Off** (destinado al uso en cualquier otro momento). Desde ETS se podrá configurar si el control manual estará disponible y, en tal caso, cuál(es) de los dos modos estará(n) permitido(s). Así mismo, podrá habilitarse por parámetro un objeto binario destinado a bloquear o desbloquear el control manual en tiempo de ejecución.

### **Notas:**

- *El modo Test Off (salvo que se haya inhabilitado por parámetro) se encuentra disponible en todo momento sin necesidad de activación específica tras descarga o reinicio: los pulsadores responderán a las acciones del usuario desde el principio.*
- *Por el contrario, para acceder al modo Test On (salvo, igualmente, que se haya inhabilitado por parámetro), será necesario mantener presionado el pulsador de Prog./Test durante tres segundos, hasta que el LED se vuelva amarillo. En ese momento, al soltar el pulsador, el LED adquiere el color verde para indicar que el modo Test Off ha dejado paso al modo Test On. Una nueva pulsación*  hará que el LED pase de nuevo a amarillo y después se apaga (tras soltar el *botón). De esta forma, el dispositivo abandonará el modo Test On. Téngase en cuenta que también se abandonará este modo si tiene lugar un fallo de bus.*
- *Cuando varias salidas se parametrizan en paralelo como un único canal agrupado, únicamente las pulsaciones sobre el primer botón del grupo tendrán efecto.*

### *Test Off*

Mientras el control de los canales del dispositivo se encuentra en este modo, estos pueden controlarse no sólo mediante las órdenes enviadas a través de los objetos de comunicación, sino también utilizando los pulsadores físicos situados en el dispositivo.

Al presionar cualquiera de ellos, se actúa directamente sobre el canal como si se hubiese recibido una orden a través del objeto de comunicación correspondiente.

### **Botones de control de las salidas**:

- ➢ Una **pulsación corta** será equivalente a recibir una orden de conmutación (de encendido o de apagado, de forma alterna en caso de pulsaciones sucesivas). La primera vez, la regulación será un encendido salvo que el nivel actual sea el máximo (en tal caso, se regulará al 0%). Esta regulación se hará conforme al parámetro "Tiempo de regulación On/Off" (ver documento específico de "Control de regulación LED") de cada canal.
- ➢ Una **pulsación larga** será equivalente a recibir una orden de regulación relativa (ver documento específico de "Control de regulación LED") en sentido contrario a la anterior. La primera vez, la regulación será siempre ascendente salvo que el nivel actual sea el máximo (en cuyo caso se regulará hacia el 0%). La velocidad de esta regulación relativa se corresponderá con la parametrizada para ese canal. En el caso de soltar el botón, se interrumpiría la regulación.

**Nota:** *Los extremos de la regulación o conmutación dependerán de la configuración de parámetros realizada (modo económico, curva característica, etc).*

**Botones de barrido de color:** permiten hacer un barrido de color en ambos sentidos sobre toda la gama de colores que proporcionan los LEDs conectados a las salidas (únicamente cuando las salidas son RGBW, RGB+W o TW).

Una **pulsación larga** será equivalente a recibir una orden de barrido de color (ver documento específico de "Control de regulación LED"). Si la luminaria está apagada el barrido comenzará desde el color blanco (en caso de que las salidas sean RGBW o RGB+W) o blanco cálido (en caso de que las salidas sean TW). Si, por el contrario, la luminaria ya está encendida el barrido comenzará desde el color que haya en ese instante. En el caso de soltar el botón, se interrumpiría la regulación.

**Selección de TW:** permite elegir que canal entre TW1 y TW2 se controla manualmente con los botones de barrido de color (únicamente cuando ambas salidas TW1 y TW2 están habilitadas como independientes).

Tras descarga estará a OFF (y el LED apagado). Al pulsar el botón irá cambiando de grupo de manera ascendente y cíclica. Con TW1 el LED parpadea a 500ms y con TW2 a 250ms.

**Relé**: permite conmutar el estado del relé de alimentación cuando este está parametrizado para que se abra y cierre por objeto. En caso contrario, solo se abrirá si todas las salidas se encuentran al 0%.

En cuanto al resto de funciones configurables en el dispositivo, el comportamiento del mismo durante Test Off es el habitual. Como se ha indicado, las pulsaciones son equivalentes a la recepción desde el bus KNX de las órdenes de control análogas, por lo que también los objetos de estado se enviarán con normalidad.

### *Test On*

Una vez en el modo Test On, los canales de salida sólo podrán controlarse mediante la acción directa sobre los pulsadores de control manual.

La habilitación del modo Test On permitirá el control directo de todos los canales con independencia de la parametrización (en el modo Test On es posible controlar los canales de salida aunque no hayan sido habilitados por parámetro).

La regulación de los canales mediante los pulsadores será análoga a la del modo Test Off, con las siguientes particularidades:

- **Pulsación corta:** será una regulación inmediata al 100% o al 0%.
- **Pulsación larga**: el tiempo de regulación será de 10 segundos entre el 0% y el 100%.
- Se ignorarán los objetos de comunicación relativos al control de los canales y, además, el dispositivo no enviará ningún objeto de estado relativo a las regulaciones efectuadas manualmente. La única excepción serán los objetos de **bloqueo**, que se tendrán en cuenta al salir del modo Test On.
- Ante un error de alimentación externa o cortocircuito, Lumento abandonará automáticamente el modo Test On.
- Los botones de barrido de color y selección de TW no se emplean en este modo.

El modo Test On no será accesible durante:

Un error de alimentación externa.

- Un error de sobrecalentamiento.
- $\cdot$ El análisis de búsqueda de cortocircuito.

**Importante**: *en el estado de fábrica, el dispositivo se entrega con ambos modos de control manual (modos Test OFF y Test ON) habilitados, pero con todos los canales inhabilitados (por lo que sólo el modo Test ON resultará operativo)*.

#### **PARAMETRIZACIÓN ETS**

Tras habilitar "**Control Manual**" (habilitado por defecto) en la pantalla General, se incorpora una nueva pestaña en el árbol de la izquierda.

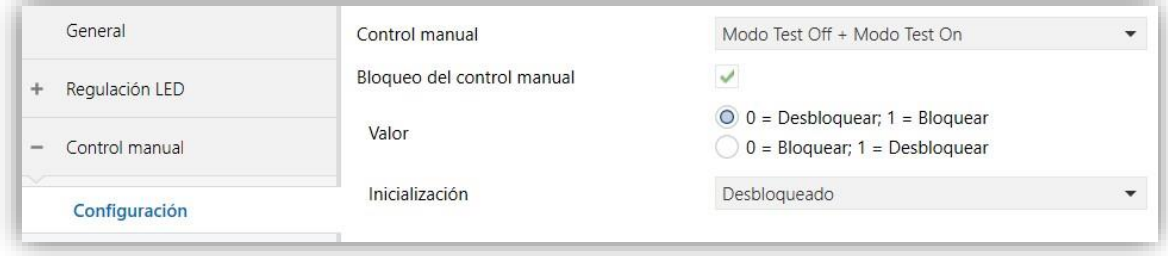

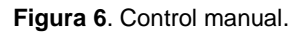

Esta pestaña está compuesta por los siguientes parámetros:

- **Control manual** [*Deshabilitado / Sólo modo Test Off / Sólo modo Test On / Modo Test Off + Modo Test On*]: dependiendo de la selección, el dispositivo permitirá usar el control manual en modo Test Off, en modo Test On o en ambos. Téngase en cuenta que, como ya se ha mencionado, para usar el modo Test Off no es necesaria ninguna acción adicional, mientras que para cambiar al modo Test On es necesaria una pulsación larga en el botón de Prog./Test.
- **Bloqueo del control manual** [*Inhabilitado / Habilitado*]: a menos que el parámetro anterior esté inhabilitado, el parámetro de bloqueo del control manual ofrece un procedimiento opcional para bloquear el control manual en tiempo de ejecución. Para ello, cuando se habilita esta casilla aparece el objeto "**Bloqueo del control manual**", así como dos nuevos parámetros:
	- ➢ **Valor** [*0 = Desbloquear; 1 = Bloquear / 0 = Bloquear; 1 = Desbloquear*]: define si el bloqueo/desbloqueo del control manual debe ocurrir al recibirse los valores "0" y "1" respectivamente o viceversa.

➢ **Inicialización** [*Desbloqueado / Bloqueado / Último valor (antes del fallo de bus)*]: especifica cómo debe permanecer el bloqueo del control manual tras la inicialización del dispositivo (tras descarga de ETS o fallo de bus).

## <span id="page-20-0"></span>**2.5 FUNCIONES LÓGICAS**

Este módulo permite la ejecución de operaciones numéricas o en lógica binaria con datos procedentes del bus KNX y enviar el resultado a través de objetos de comunicación específicamente habilitados a tal efecto en el actuador.

Pueden implementarse **hasta 10 funciones lógicas diferentes e independientes entre sí**, completamente personalizables, que consisten en **un máximo de 4 operaciones consecutivas para cada una**.

La ejecución de cada función puede depender de una **condición** configurable, que será evaluada cada vez que **active** la función a través de objetos de comunicación específicos y parametrizables. El resultado tras la ejecución de las operaciones de la función puede ser también evaluado de acuerdo con ciertas **condiciones** y después enviarse (o no) al bus KNX, todo lo cual podrá hacerse cada vez que la función se ejecute, periódicamente o sólo cuando el resultado difiera del anterior.

Consúltese el documento específico "**Funciones lógicas**" disponible en la sección de producto del Lumento DX4 v2 en la página web de Zennio [\(www.zennio.com\)](https://www.zennio.com/) para obtener información detallada sobre el uso de las funciones lógicas y su parametrización en ETS.

## **ANEXO I. OBJETOS DE COMUNICACIÓN**

"**Rango funcional**" muestra los valores que, independientemente de los permitidos por el bus dado el tamaño del objeto, tienen utilidad o un significado específico, porque así lo establezcan o  $\bullet$ restrinjan el estándar KNX o el propio programa de aplicación.

<span id="page-21-0"></span>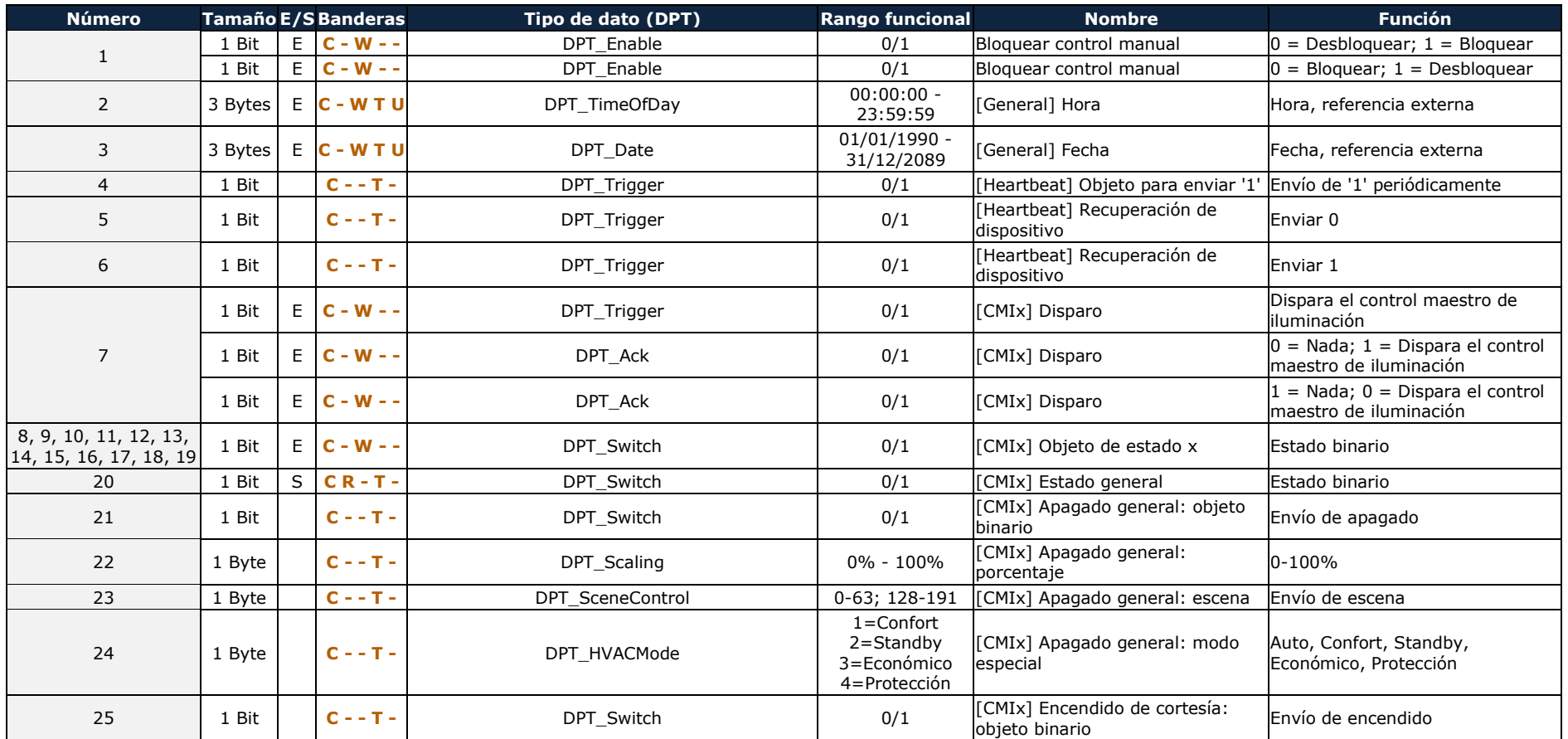

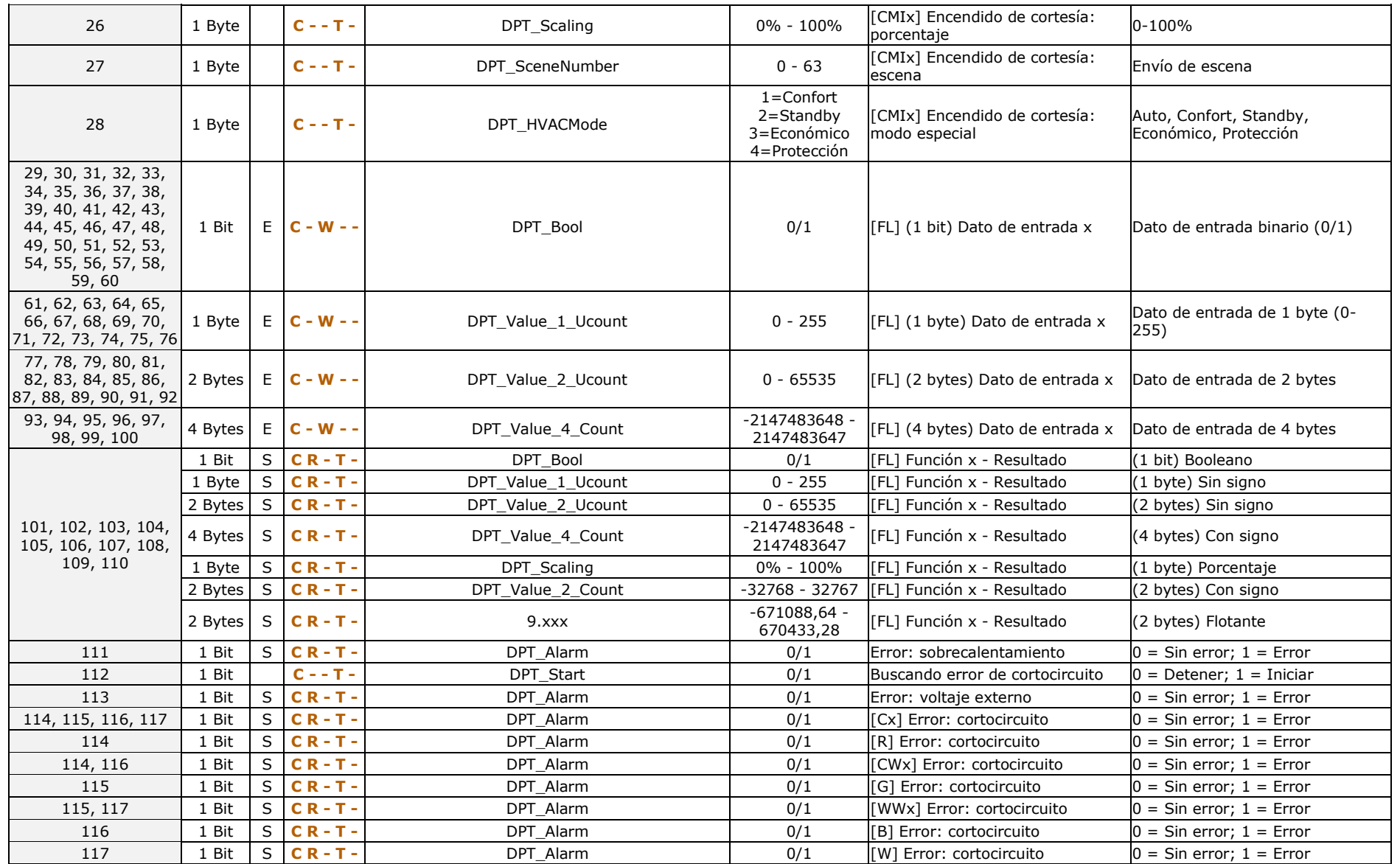

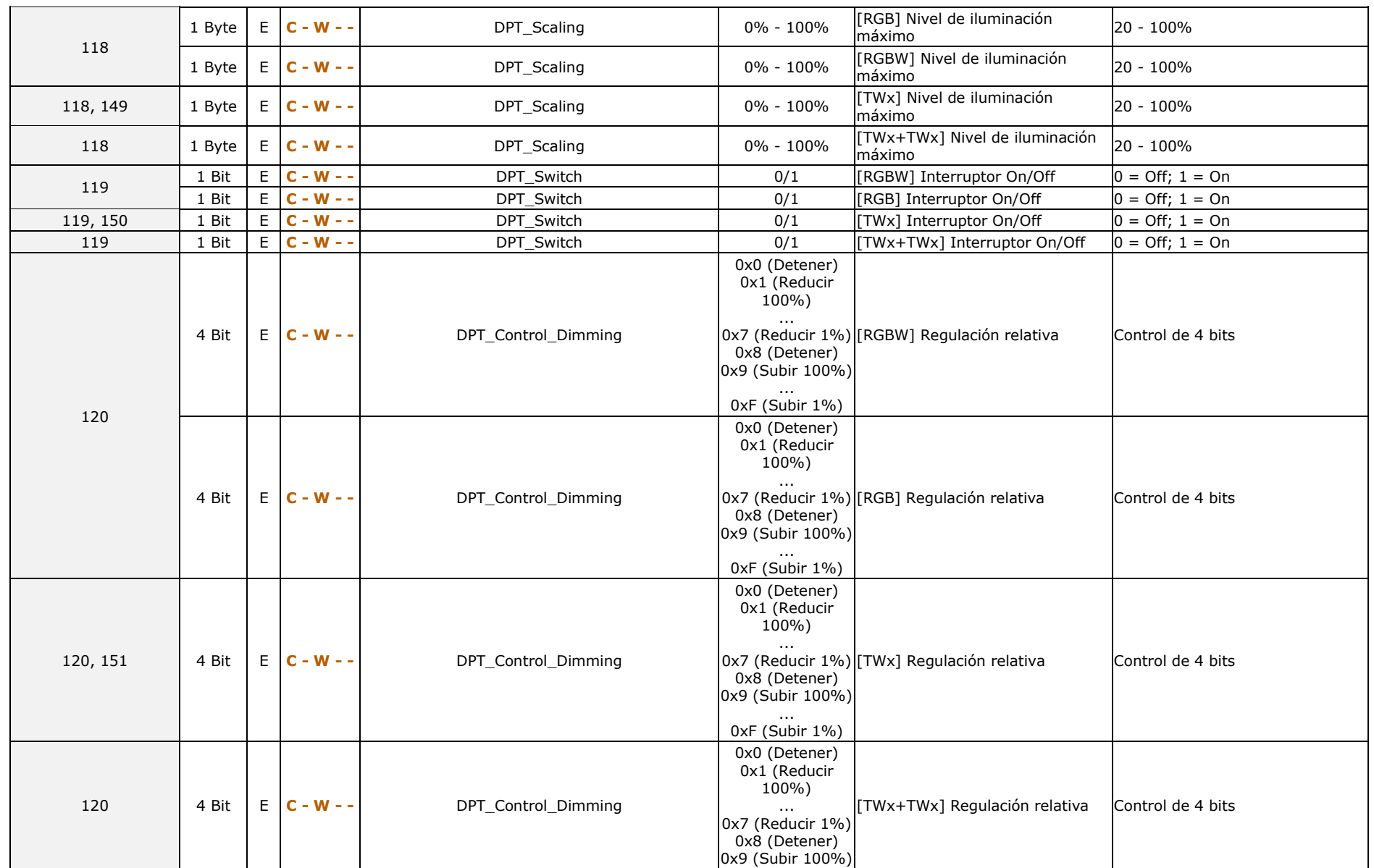

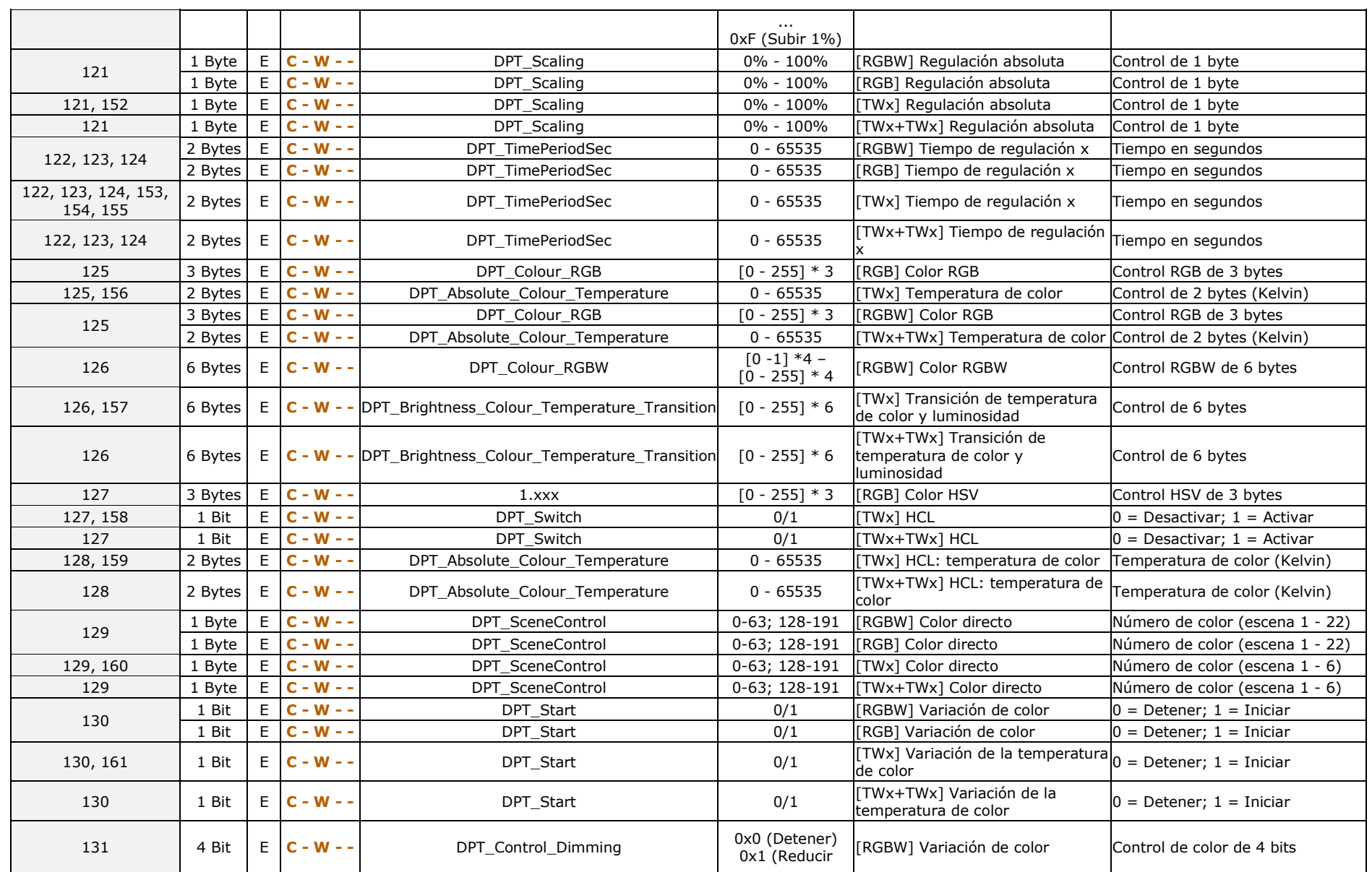

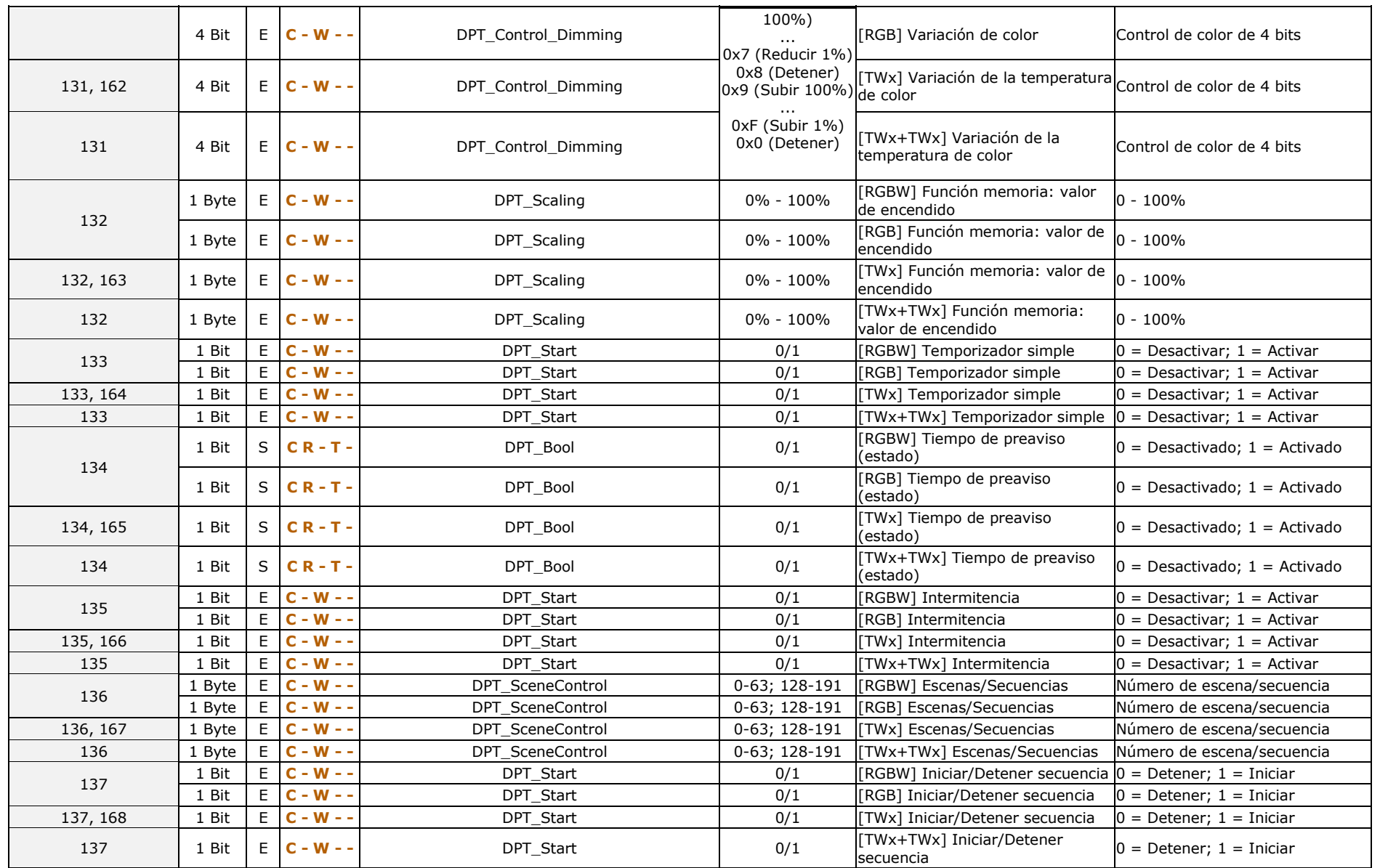

### *\*Zennio*

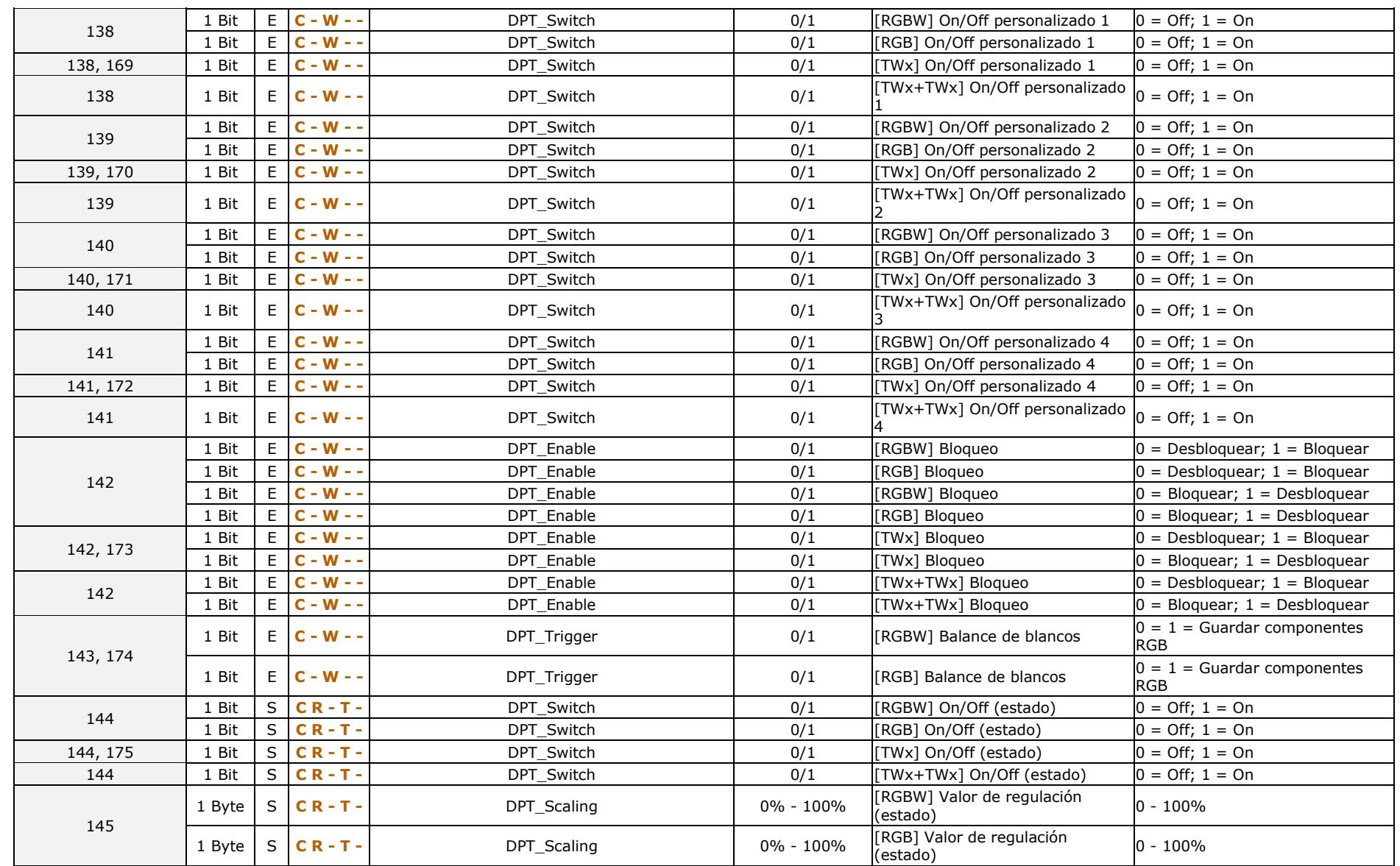

![](_page_27_Picture_660.jpeg)

![](_page_28_Picture_647.jpeg)

![](_page_29_Picture_921.jpeg)

![](_page_30_Picture_512.jpeg)

![](_page_31_Picture_518.jpeg)

![](_page_32_Picture_419.jpeg)

![](_page_33_Picture_0.jpeg)

**Únete y envíanos tus consultas sobre los dispositivos Zennio: [https://support.zennio.com](https://support.zennio.com/)**

## **Zennio Avance y Tecnología S.L.**

C/ Río Jarama, 132. Nave P-8.11 45007 Toledo, España.

*Tel. +34 925 232 002* 

*www.zennio.com info@zennio.com*